# 1 Introduction

**Détection des anomalies et nouveautés avec la librairie Scikit-Learn (0.22.1) sous Python.**

Ce tutoriel vient en complément du support de cours consacré à la détection des anomalies (''[Détection des anomalies](http://tutoriels-data-mining.blogspot.com/2019/12/detection-des-anomalies-diapos.html)'', décembre 2019). Nous nous intéressons à deux aspects du domaine : la détection des observations atypiques ou déviantes dans une base, on parle de ''outlier'' ; par rapport à un jeu de données de référence non-pollué (qui joue le rôle d'ensemble d'apprentissage), l'identification des nouveautés parmi des individus supplémentaires, au sens où leurs caractéristiques s'en écartent significativement, on parle de ''novelty''. Nous utiliserons la librairie ''Scikit-Learn'' pour mener notre étude, avec en particulier les classes de calcul [EllipticEnvelope](https://scikit-learn.org/stable/modules/generated/sklearn.covariance.EllipticEnvelope.html) et [LocalOutlierFactor](https://scikit-learn.org/stable/modules/generated/sklearn.neighbors.LocalOutlierFactor.html).

# 2 Données

Nous disposons d'un double dataset de véhicules décrits par leur prix, cylindrée, puissance, poids et consommation. Le premier – l'ensemble de référence – est composé de 27 observations [\(Tableau 1\)](#page-0-0). Notre objectif est d'y déceler les individus atypiques c.-à-d. les véhicules dont les caractéristiques diffèrent sensiblement des autres.

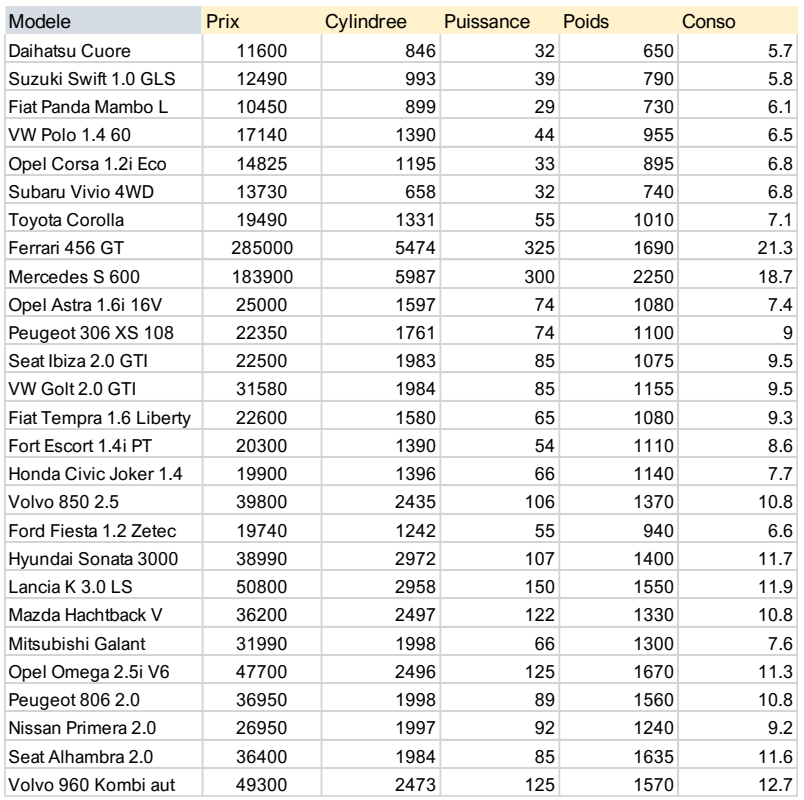

<span id="page-0-0"></span>**Tableau 1 - Ensemble de données de référence**

Les 4 individus supplémentaires sont regroupés dans une seconde base [\(Tableau 2\)](#page-1-0). Nous souhaitons y détecter des véhicules significativement différents de l'ensemble de référence.

| Modele                 | Prix  | Cylindree | Puissance | Poids | Conso |
|------------------------|-------|-----------|-----------|-------|-------|
| Citroen ZX Volcane     | 28750 | 1998      | 89        | 1140  | 8.8   |
| Renault Safrane 2.2. V | 36600 | 2165      | 101       | 1500  | 11.7  |
| Toyota Previa salon    | 50900 | 2438      | 97        | 1800  | 12.8  |
| Maserati Ghibli GT     | 92500 | 2789      | 209       | 1485  | 14.5  |

**Tableau 2 - Observations supplémentaires**

## <span id="page-1-0"></span>**2.1 Vérification de la version de Scikit-Learn**

Nous utilisons la version **0.22.1** de scikit-learn dans ce tutoriel.

```
#sklearn version
import sklearn
print(sklearn.__version__)
```
0.22.1

## **2.2 Importation et expertise du premier dataset**

Nous importons le premier jeu de données composé de 27 observations et nous en affichons les

premières lignes.

```
#modifier le dossier de travail
import os
os.chdir("... votre dossier ...")
#importer les données
import pandas
cars = pandas.read_excel("cars_outliers_novelties.xlsx",sheet_name="dataset",index_col=0)
#premières lignes
print(cars.head())
                   Prix Cylindree Puissance Poids Conso
Modele 
Daihatsu Cuore 11600 846 32 650 5.7
Suzuki Swift 1.0 GLS 12490 993 39 790 5.8
Fiat Panda Mambo L 10450 899 29 730 6.1
VW Polo 1.4 60 17140 1390 44 955 6.5
Opel Corsa 1.2i Eco 14825 1195 33 895 6.8
```
Voici les caractéristiques complètes du dataset.

```
#info sur les données
print(cars.info())
```

```
<class 'pandas.core.frame.DataFrame'>
Index: 27 entries, Daihatsu Cuore to Volvo 960 Kombi aut
Data columns (total 5 columns):
# Column Non-Null Count Dtype 
--- ------ -------------- -----
```
Tanagra Data Mining

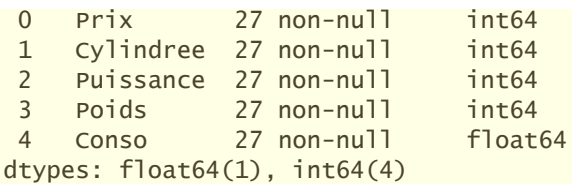

Puisque nous avons peu de variables, nous affichons les graphiques nuages de points par paires de variables pour disposer d'une vision globale de la conformation des données. Rien de tel pour identifier en un coup d'œil les éventuelles corrélations et autres points singuliers. Nous utilisons la librairie "[seaborn](https://seaborn.pydata.org/)".

*#graphique par paire* import seaborn as sns sns.pairplot(cars)

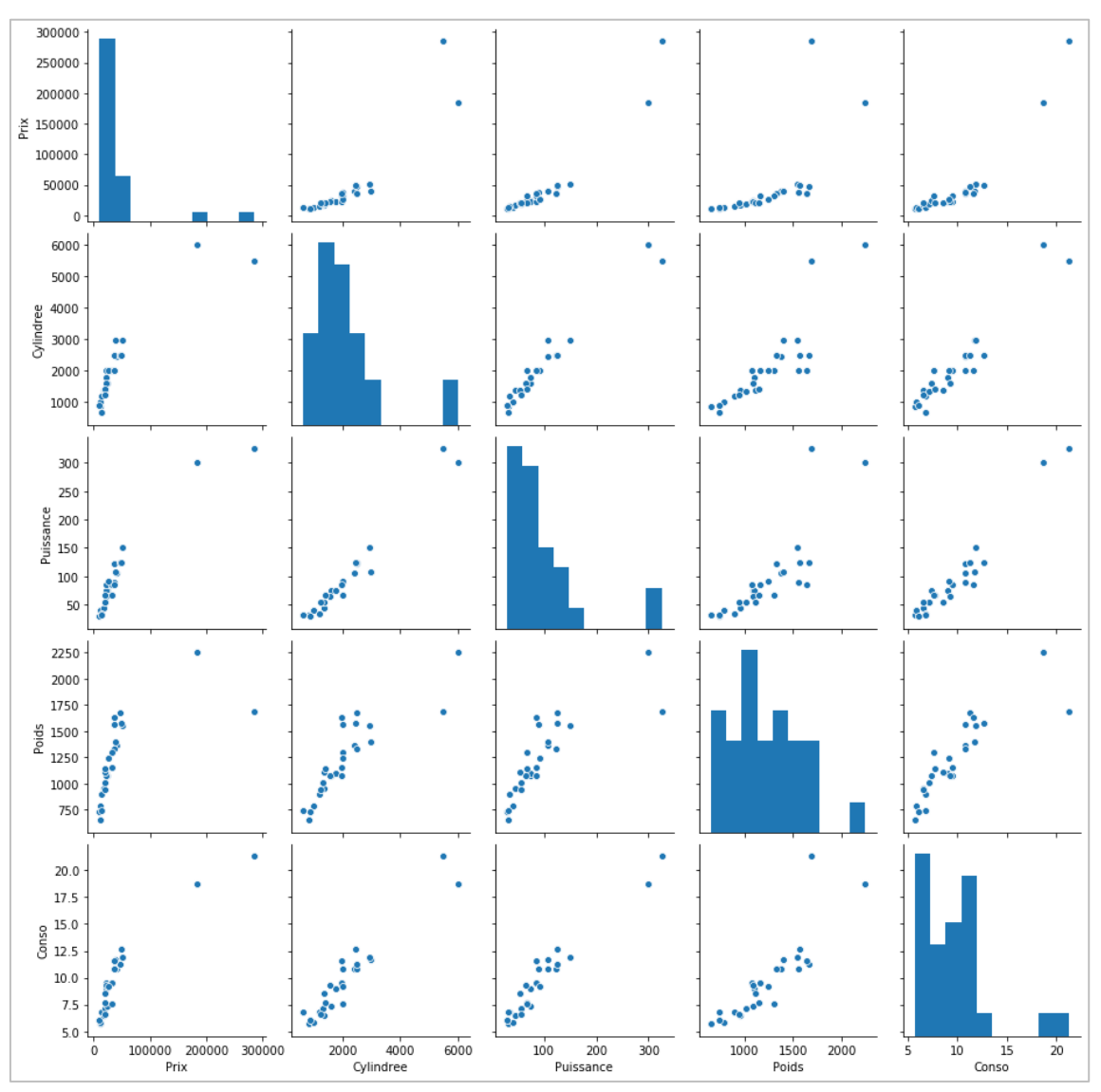

<span id="page-2-0"></span>**Figure 1 - Graphiques nuages de points par paires de variables**

٣

Visiblement (c'est le cas de le dire) : (1) Les variables sont toutes fortement corrélées. (2) Deux véhicules se distinguent par des caractéristiques hors normes sur l'ensemble des descripteurs (valeurs élevées quelles que soit les variables) [\(Figure 1\)](#page-2-0), la Ferrari et la Mercedes [\(Tableau 1\)](#page-0-0).

Le premier enjeu consiste à identifier ces deux observations. Ils n'appartiennent manifestement pas à la même population que les autres, voitures plébéiennes. Cela ne devrait pas être trop difficile. Il faut l'espérer en tous les cas. Mais est-ce qu'il y a d'autres observations atypiques ? Des véhicules dont les propriétés diffèrent des autres, mais qui n'apparaissent pas de manière évidente dans les graphiques où l'information est écrasée par la présence des deux véhicules aristocratiques ? Ce second enjeu fort de notre analyse sera autrement moins trivial. Nous verrons comment se comporteront les algorithmes de machine learning dans cette configuration.

# 3 Identification avec la distance au barycentre

## **3.1 Barycentre du nuage de points**

En faisant l'hypothèse que la distribution des données est unimodale, une manière simple de détecter les observations déviantes est de calculer leurs distances à la référence constituée par le barycentre empirique du nuage de points. Nous obtenons les coordonnées de ce dernier en calculant le vecteur composé des moyennes par variable.

```
#calculer et afficher les moyennes
centroid = cars.mean()
print(centroid)
Prix 42506.481481
Cylindree 2056.074074
Puissance 93.111111
Poids 1222.777778
Conso 9.659259
```
Le véhicule ''moyen'' présente un prix de 42506, une cylindrée de 2056, etc. Essayons de le situer dans nos graphiques.

```
#créer un jeu de données avec la moyenne
import numpy
tmp = cars.append(centroid,ignore_index=True)
tmp['id'] = numpy.zeros(tmp.shape[0])
tmp.iloc[-1,-1] = 1
```

```
#graphique avec matérialisation des barycentres empiriques
sns.pairplot(tmp,hue='id')
```
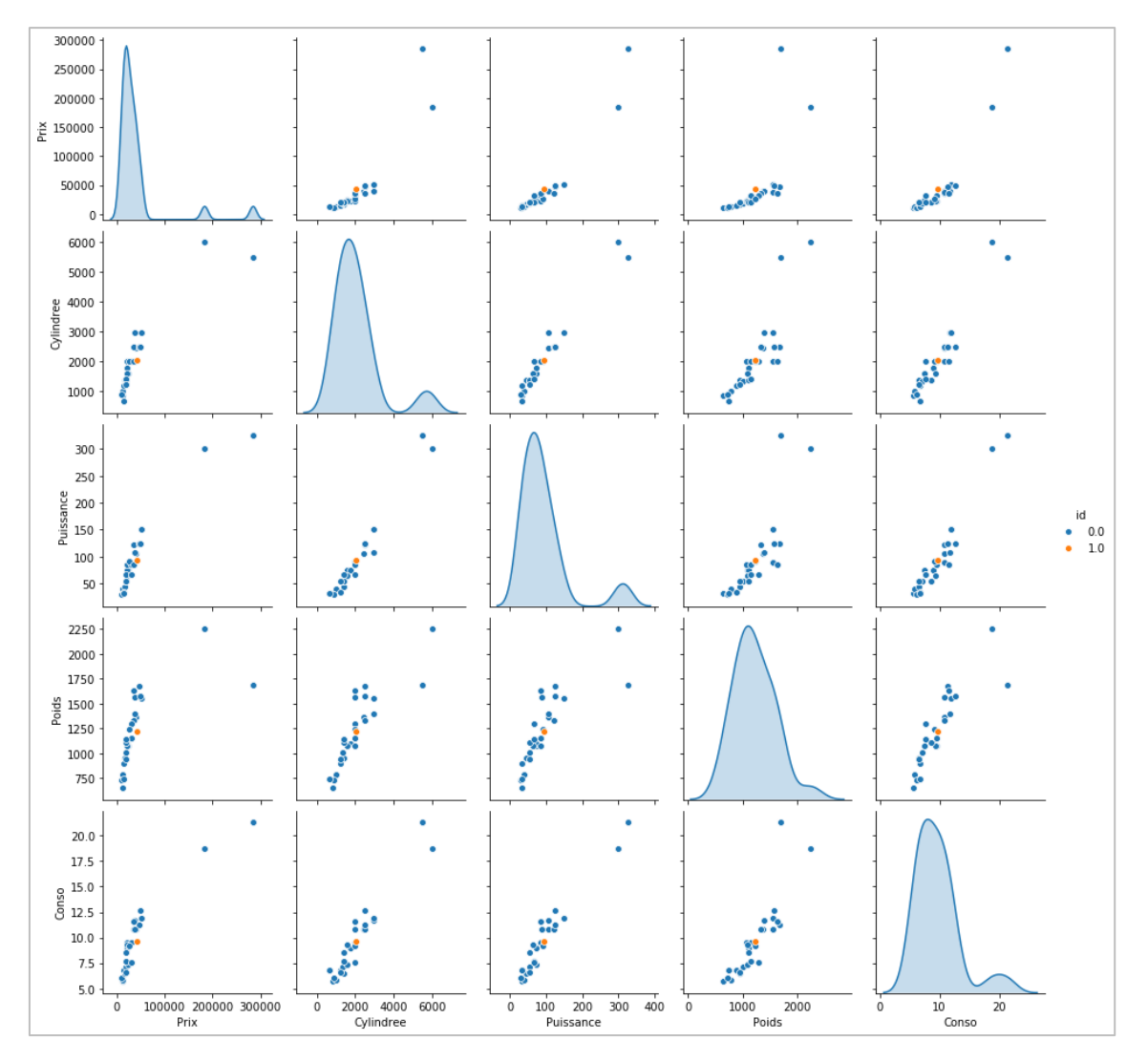

**Figure 2 - Nuages de points avec le barycentre empirique (point orange)**

<span id="page-4-0"></span>La position du barycentre [\(Figure 2](#page-4-0)) souligne d'autant plus – si besoin était – le caractère extrême de la Ferrari et la Mercedes par rapport aux autres véhicules.

## **3.2 Distance de Mahalanobis empirique**

Nous utilisons (le carré de) la distance de Mahalanobis pour calculer les écarts au barycentre. Par rapport à la distance euclidienne usuelle, elle possède l'avantage de tenir compte de la forme globale du nuage de points, essentielle dans notre cas compte tenu des fortes corrélations entre les variables. Nous nous appuyons sur la classe [EmpiricalCovariance](https://scikit-learn.org/stable/modules/generated/sklearn.covariance.EmpiricalCovariance.html) de ''scikit-learn''.

```
#classe pour le calcul de la covariance empirique
from sklearn.covariance import EmpiricalCovariance
empcov = EmpiricalCovariance()
#calcul de la covariance empirique
empcov.fit(cars)
```
*#calcul de la distance de Mahalanobis (par rapport au barycentre) pour chaque observation* dm\_emp = empcov.mahalanobis(cars)

#### *#affichage - trié selon la distance*

print(pandas.DataFrame({"Modele":cars.index,"dist":dm\_emp}).sort\_values(by='dist',ascending=False))

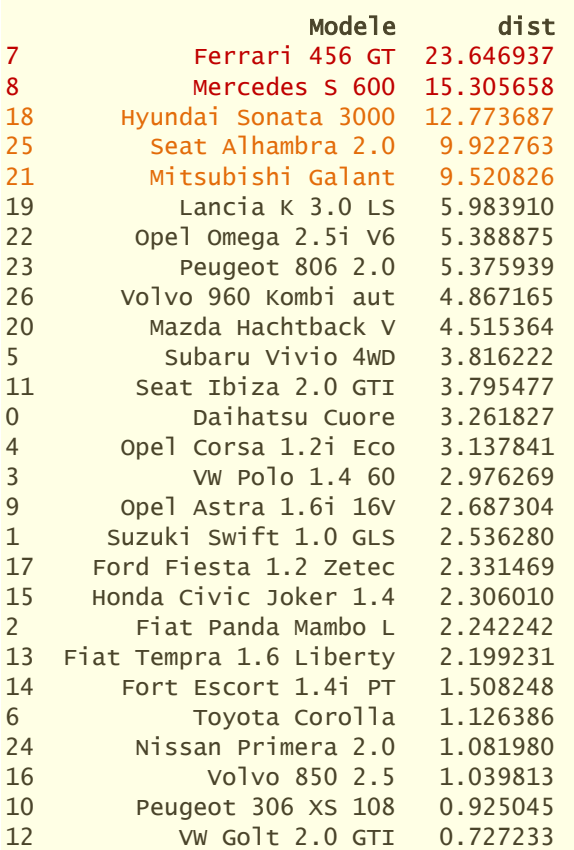

Comme prévu, les Ferrai et Mercedes sont mis en évidence. Plus surprenant, un trio de véhicules {Hyundai, Seat, Mitsubishi} semble se démarquer également. Que faut-il en penser ?

Réfléchissons un instant à la légitimité de notre démarche avant de se lancer dans des interprétations hasardeuses. Nous souhaitons identifier les observations atypiques à partir des écarts à la moyenne. Or le calcul de cette dernière est lui-même corrompu par leur présence. C'est un cercle vicieux. Pour que les distances soient exploitables dans notre contexte, il faut s'appuyer sur une caractéristique de tendance centrale qui soit une alternative robuste à la moyenne. C'est ce que propose justement la classe [EllipticEnvelope](https://scikit-learn.org/stable/modules/generated/sklearn.covariance.EllipticEnvelope.html).

#### **3.3 Distance robuste – Identification des observations atypiques**

Nous instancions la classe [EllipticEnvelope](https://scikit-learn.org/stable/modules/generated/sklearn.covariance.EllipticEnvelope.html) en veillant à fixer (random state = 0) pour que l'expérimentation soit reproductible à l'identique. Nous lançons les calculs en lui passant notre jeu

de données. Première information importante, nous disposons maintenant d'une estimation robuste du barycentre avec la propriété .location\_ …

```
#EllipticEnveloppe
from sklearn.covariance import EllipticEnvelope
eev = EllipticEnvelope(random_state=0)
#modélisation
eev.fit(cars)
#affichage des moyennes robustes
print(pandas.DataFrame({'var':cars.columns,'location':eev.location_}))
         var location
```

```
0 Prix 26989.473684
1 Cylindree 1756.157895
2 Puissance 78.000000
3 Poids 1169.210526
4 Conso 8.878947
```
… assez différente du vecteur des moyennes empiriques (page [4\)](#page-3-0) qui étaient à l'évidence fortement biaisées par au moins les 2 observations manifestement singulières.

La [moyenne robuste](https://fr.wikipedia.org/wiki/Moyenne_tronqu%C3%A9e) ou moyenne tronquée consiste à calculer une moyenne arithmétique en éliminant les observations extrêmes. L'objet EllicpticEnvelope fournit la liste des observations conservées pour les calculs avec la propriété .support\_

```
#masque de calcul du centroïde robuste
print(eev.support_)
```
[ True True True False False False True False False True True True True True True True True True False True True False True True True True False]

Les véhicules exclus sont donc :

```
#véhicules exclus des calculs
print(cars.loc[eev.support_ == False,:])
                 Prix Cylindree Puissance Poids Conso
Modele 
VW Polo 1.4 60 17140 1390 44 955 6.5
Opel Corsa 1.2i Eco 14825 1195 33 895 6.8
Subaru Vivio 4WD 13730 658 32 740 6.8
Ferrari 456 GT 285000 5474 325 1690 21.3
Mercedes S 600 183900 5987 300 2250 18.7
Hyundai Sonata 3000 38990 2972 107 1400 11.7
Mitsubishi Galant 31990 1998 66 1300 7.6
Volvo 960 Kombi aut 49300 2473 125 1570 12.7
```
Sur les observations conservées pour les estimations (support\_ = True), nous retrouvons le

barycentre robuste fourni par .location\_ lorsque nous calculons explicitement les moyennes.

```
#barycentre pour les véhicules inclus dans le calcul
print(cars.loc[eev.support_ == True,:].mean())
```
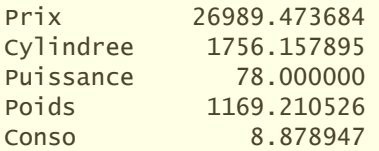

Affichons dans nos graphiques les barycentres empiriques (orange) et robustes (vert) [\(Figure 3\)](#page-7-0). Le décalage, l'écart entre les moyennes calculées en atteste, ne semble pas manifeste dans les graphiques parce que ces derniers sont écrasés par les deux points extrêmes situés au nord-est.

```
#affichage des moyennes non-robustes et robustes
tmp = cars.append(centroid,ignore index=True)
```

```
tmp = tmp.append(pandas.Series(index=cars.columns,data=eev.location_),ignore_index=True)
tmp['id'] = numpy.zeros(tmp.shape[0])
tmp.iloc[-2,-1] = 1tmp.iloc[-1,-1] = 2#graphique
sns.pairplot(tmp,hue='id',diag_kind='hist')
```
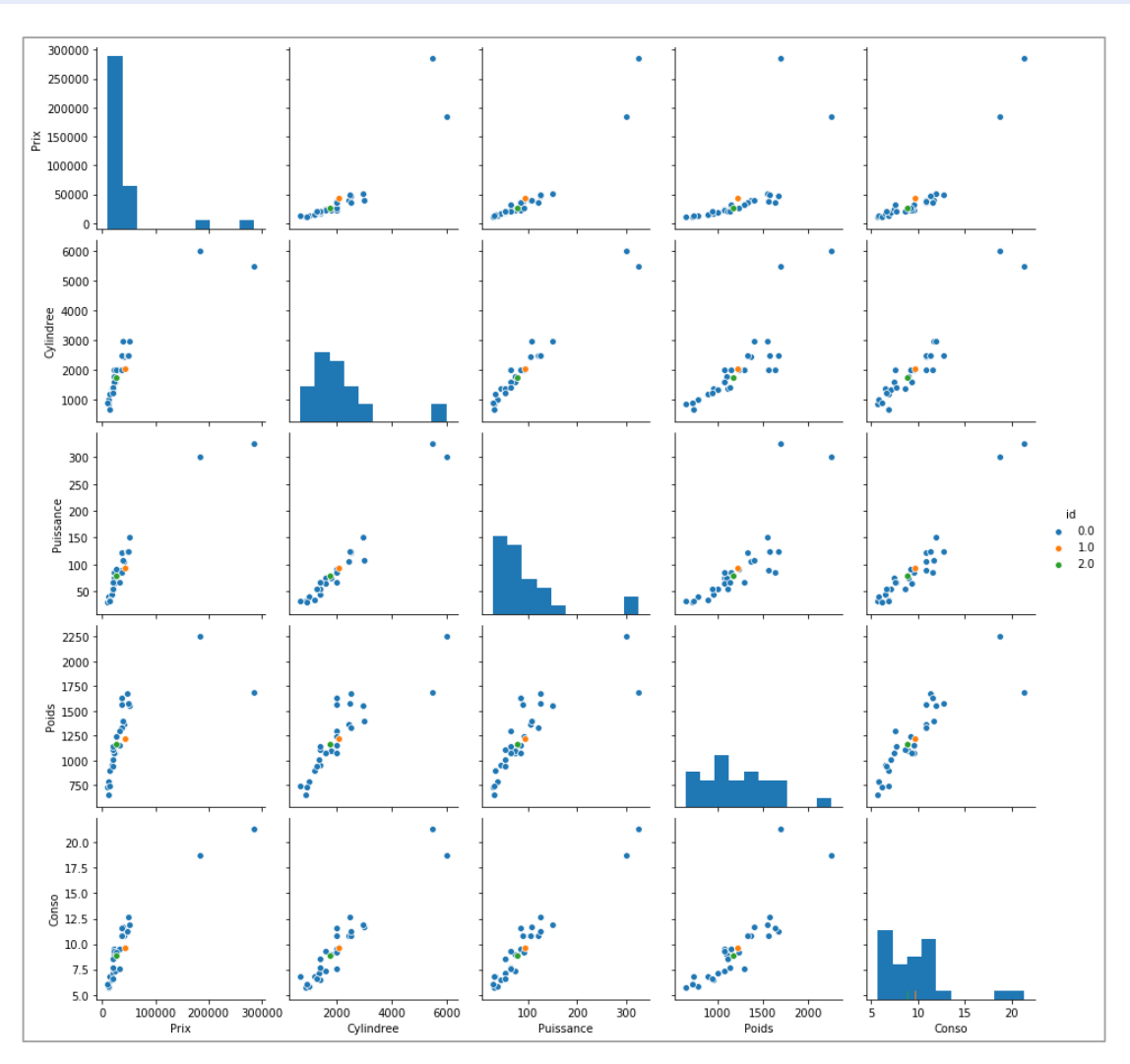

<span id="page-7-0"></span>**Figure 3 - Nuages de points avec les barycentres empiriques (orange) et robustes (vert)**

La matrice de variance-covariance est également modifiée. Avec ces deux éléments (moyennes et covariances), nous disposons maintenant d'une distance de Mahalanobis au barycentre des observations que nous pouvons qualifier de ''robuste''.

*#distance de Mahalanobis* dm = eev.mahalanobis(cars)

#### *#afficher selon la distance*

print(pandas.DataFrame({"Modele":cars.index,"dist":dm}).sort\_values(by='dist',ascending=False))

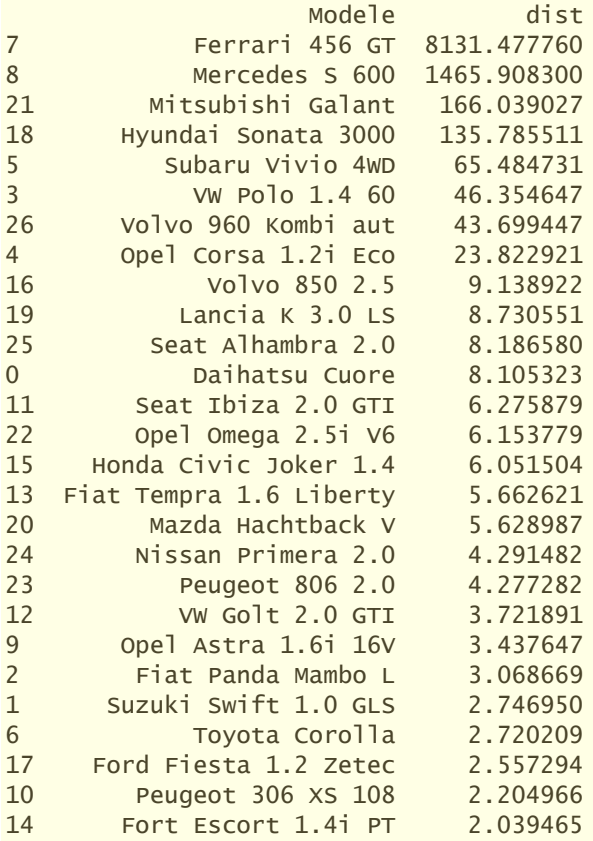

L'outil calcule un seuil (.offset\_) calibré de manière à ce que l'on identifie un certain nombre d'observations atypiques fixé par le paramètre ''contamination'' dont la valeur par défaut est 0.1, soit 0.1 x 27  $\approx$  à peu près 3 observations.

## *#valeur seuil* print(-eev.offset\_)

147.88691769785044

Les observations qui présentent une distance supérieure à ce seuil sont considérées comme atypiques (outlier), les autres sont étiquetés ''normaux'' (inlier). La fonction decision\_function() affiche la distance ajustée par rapport au seuil.

```
#decision function ==> valeur négative = outlier
df = eev.decision_function(cars)
```
*#afficher selon la decision function triés de manière croissante* print(pandas.DataFrame({"Modele":cars.index,"decision":df}).sort\_values(by='decision'))

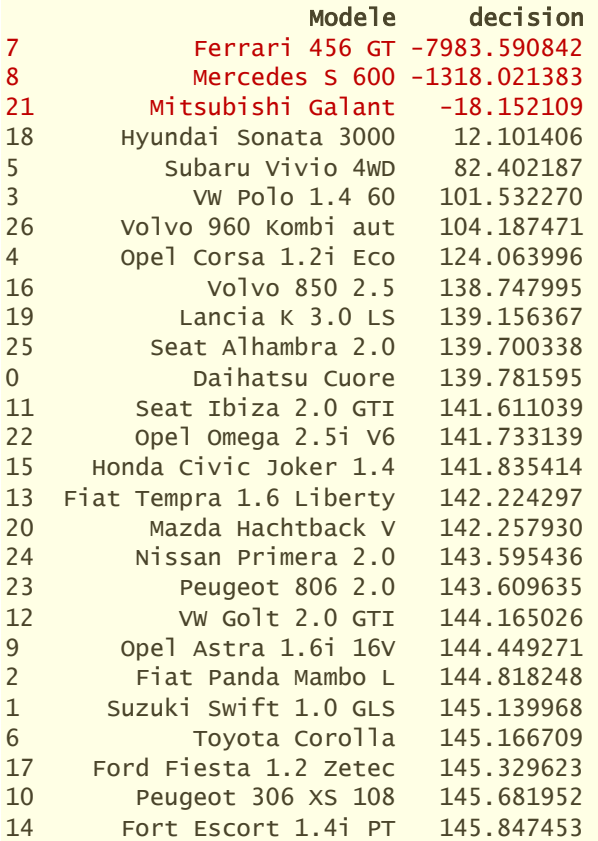

Nous pouvons également solliciter la fonction predict() pour identifier les observations atypiques.

*#prediction* statut = eev.predict(cars) print(statut) [ 1 1 1 1 1 1 1 -1 -1 1 1 1 1 1 1 1 1 1 1 1 1 -1 1 1 1 1 1] *#afficher les véhicules concernés* print(cars.loc[statut == -1]) Prix Cylindree Puissance Poids Conso Modele Ferrari 456 GT 285000 5474 325 1690 21.3 Mercedes S 600 183900 5987 300 2250 18.7

Voyons la position de ces points dans nos graphiques par paires de variables [\(Figure 4\)](#page-10-0).

Mitsubishi Galant 31990 1998 66 1300 7.6

*#visualisation* cars\_with\_statut = cars.copy() cars\_with\_statut['statut'] = -statut *#pour que les points atypiques en rouge soient au premier plan* sns.pairplot(cars\_with\_statut,hue='statut',palette={-1:'silver',1:'red'},diag\_kind='hist')

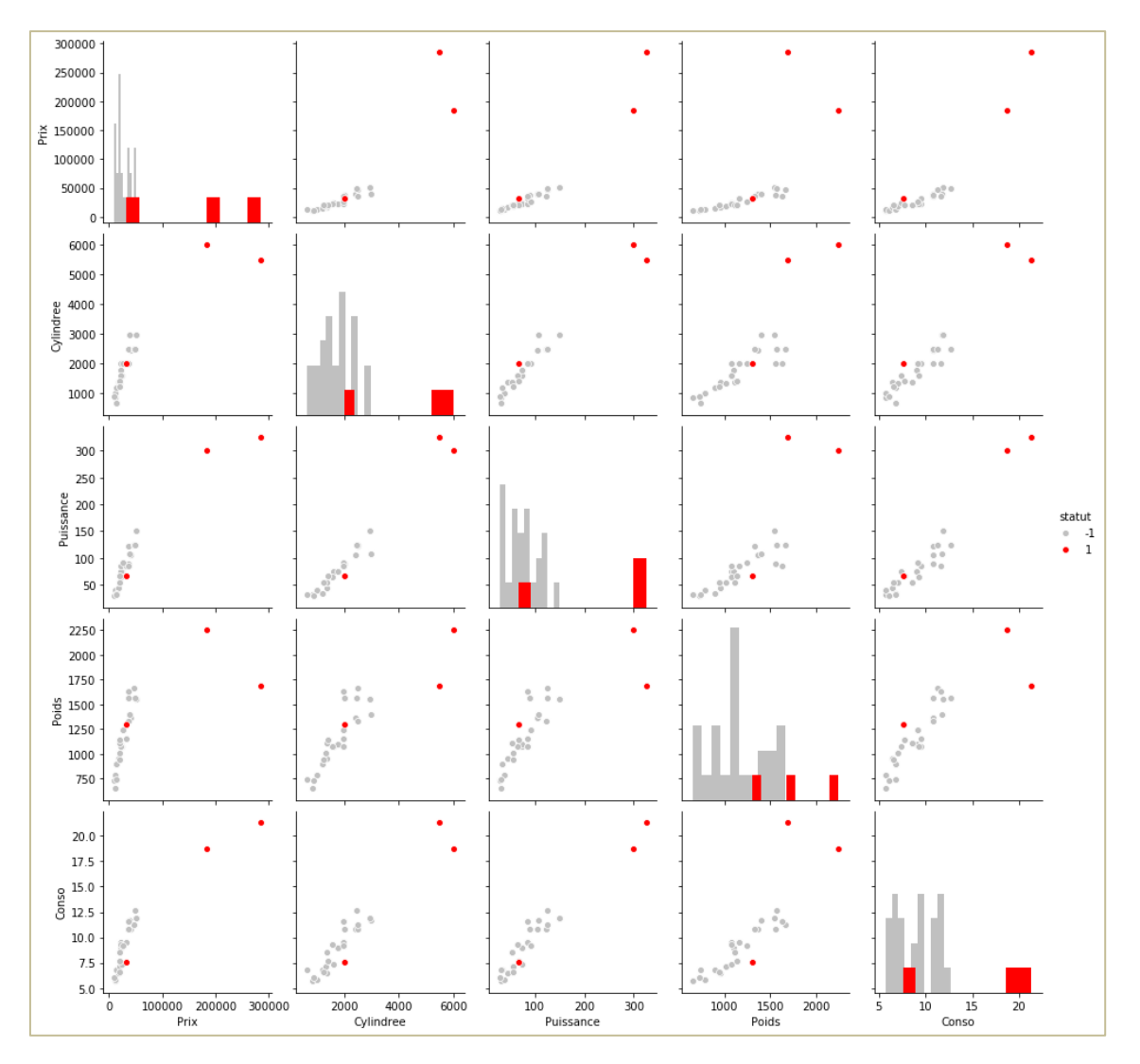

**Figure 4 - Position des points atypiques (en rouge) dans les graphiques par paires**

<span id="page-10-0"></span>Il n'y avait pas trop de suspens concernant la Ferrari et la Mercedes (les deux points au nord-est). La désignation de la [Mitsubishi Galant](https://fr.wikipedia.org/wiki/Mitsubishi_Galant) comme atypique est un peu plus étonnante. Elle semble être située au cœur même des données [\(Figure 4\)](#page-10-0). Nous remarquons néanmoins qu'elle s'écarte un peu de ses voisins directs : (1) (poids, puissance), à puissance égale, elle semble plus lourde ; (2) (poids, conso), à consommation égale, elle est encore une fois plus lourde.

Pour vérifier ces assertions, j'ai repris le tableau de données trié selon le poids croissant [\(Tableau](#page-11-0)  [3\)](#page-11-0). Nous constatons effectivement que les véhicules qui présentent une puissance similaire à la Mitsubishi (Fiat Tempra, Honda Civic) sont plus légères, celles qui présentent une consommation similaire (Toyota Corolla, Opeal Astra, Honda Civic) le sont également. Une distance de Mahalanobis plus élevée caractérise ces déphasages.

w

| Modele                  | Prix   | Cylindree | Puissance | <b>Poids</b> | Conso |
|-------------------------|--------|-----------|-----------|--------------|-------|
| Daihatsu Cuore          | 11600  | 846       | 32        | 650          | 5.7   |
| Fiat Panda Mambo L      | 10450  | 899       | 29        | 730          | 6.1   |
| Subaru Vivio 4WD        | 13730  | 658       | 32        | 740          | 6.8   |
| Suzuki Swift 1.0 GLS    | 12490  | 993       | 39        | 790          | 5.8   |
| Opel Corsa 1.2i Eco     | 14825  | 1195      | 33        | 895          | 6.8   |
| Ford Fiesta 1.2 Zetec   | 19740  | 1242      | 55        | 940          | 6.6   |
| <b>VW Polo 1.4 60</b>   | 17140  | 1390      | 44        | 955          | 6.5   |
| Toyota Corolla          | 19490  | 1331      | 55        | 1010         | 7.1   |
| Seat Ibiza 2.0 GTI      | 22500  | 1983      | 85        | 1075         | 9.5   |
| Opel Astra 1.6i 16V     | 25000  | 1597      | 74        | 1080         | 7.4   |
| Fiat Tempra 1.6 Liberty | 22600  | 1580      | 65        | 1080         | 9.3   |
| Peugeot 306 XS 108      | 22350  | 1761      | 74        | 1100         | 9     |
| Fort Escort 1.4i PT     | 20300  | 1390      | 54        | 1110         | 8.6   |
| Honda Civic Joker 1.4   | 19900  | 1396      | 66        | 1140         | 7.7   |
| VW Golt 2.0 GTI         | 31580  | 1984      | 85        | 1155         | 9.5   |
| Nissan Primera 2.0      | 26950  | 1997      | 92        | 1240         | 9.2   |
| Mitsubishi Galant       | 31990  | 1998      | 66        | 1300         | 7.6   |
| Mazda Hachtback V       | 36200  | 2497      | 122       | 1330         | 10.8  |
| Volvo 850 2.5           | 39800  | 2435      | 106       | 1370         | 10.8  |
| Hyundai Sonata 3000     | 38990  | 2972      | 107       | 1400         | 11.7  |
| Lancia K 3.0 LS         | 50800  | 2958      | 150       | 1550         | 11.9  |
| Peugeot 806 2.0         | 36950  | 1998      | 89        | 1560         | 10.8  |
| Volvo 960 Kombi aut     | 49300  | 2473      | 125       | 1570         | 12.7  |
| Seat Alhambra 2.0       | 36400  | 1984      | 85        | 1635         | 11.6  |
| Opel Omega 2.5i V6      | 47700  | 2496      | 125       | 1670         | 11.3  |
| Ferrari 456 GT          | 285000 | 5474      | 325       | 1690         | 21.3  |
| Mercedes S 600          | 183900 | 5987      | 300       | 2250         | 18.7  |

**Tableau 3 - Tableau de données trié selon le poids croissant**

#### <span id="page-11-0"></span>**3.4 Remarque sur le taux de contamination, paramètre de l'algorithme**

L'idée de s'appuyer sur des moyennes et covariances robustes pour calculer les distances et identifier les observations atypiques est séduisante. Mais faire reposer la décision atypique / nonatypique sur un paramètre d'entrée de l'algorithme, la proportion des données que l'on doit considérer comme ''outliers'' avec le paramètre (contamination), n'est pas très satisfaisant. On souhaite s'appuyer sur la méthode justement pour les identifier. Annoncer a priori leur nombre sur la foi de je ne sais quelle information est plus que contestable.

Une piste possible serait d'afficher un graphique de décroissance des distances et de déceler les ''décrochements'' pour identifier les observations à analyser en priorité. Cette fameuse ''méthode du coude'', pour empirique qu'elle soit, a montré son efficacité en statistique exploratoire à maintes reprises. Dans notre cas, Les Ferrari et Mercedes viennent définitivement d'une autre planète. C'est plus discutable, même si on peut l'envisager, en ce qui concerne la Mitsubishi et, dans une moindre mesure encore, la Hyundai.

### *#décroissance de la distance de Mahalanobis* tmp = pandas.DataFrame({"Modele":cars.index,"dist":dm}).sort\_values(by='dist',ascending=False) sns.barplot(x='dist',y='Modele',data=tmp)

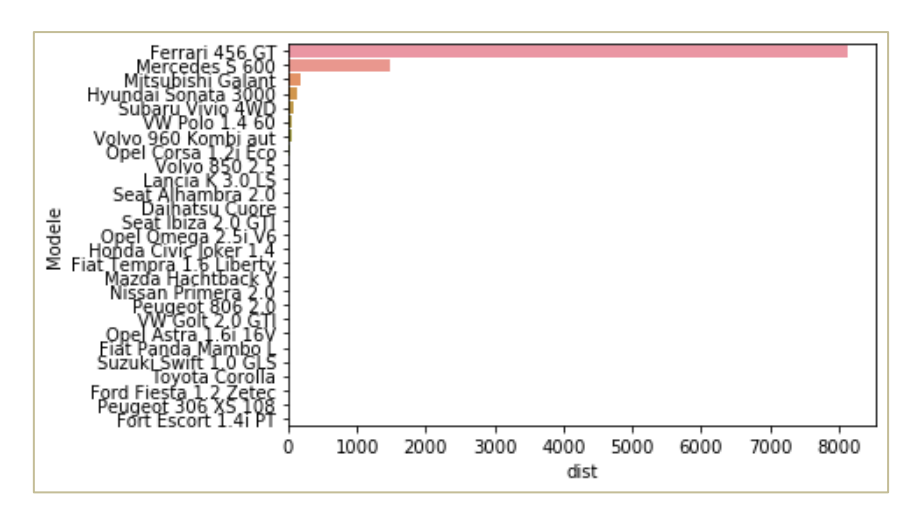

**Figure 5 - Décroissance de la distance de Mahalanobis**

Après, soyons honnête, cette approche n'est tenable que sur de petites bases. Pour les grands ensembles de données, inspecter unes à unes les observations n'est pas très réaliste.

### **3.5 Identification des nouveautés**

Nous nous occupons des observations supplémentaires dans cette section. Dans quelle mesure les nouveaux véhicules [\(Tableau 2\)](#page-1-0) diffèrent significativement du premier dataset qui sert maintenant de référence ? Attention : ce n'est pas tout le premier dataset qui sert de référence, mais uniquement ceux qui ont participé aux calculs du barycentre et de la matrice de variance covariance robustes. A savoir :

```
#véhicules de référence (issus du premier dataset -- Tableau 1)
print(cars.loc[eev.support_ == True,:])
                  Prix Cylindree Puissance Poids Conso
Modele 
Daihatsu Cuore 11600 846 32 650 5.7
Suzuki Swift 1.0 GLS 12490 993 39 790 5.8
Fiat Panda Mambo L 10450 899 29 730 6.1
Toyota Corolla 19490 1331 55 1010 7.1
Opel Astra 1.6i 16V 25000 1597 74 1080 7.4
Peugeot 306 XS 108 22350 1761 74 1100 9.0
Seat Ibiza 2.0 GTI  22500  1983  85  1075  9.5
VW Golt 2.0 GTI 31580 1984 85 1155 9.5
Fiat Tempra 1.6 Liberty 22600 1580 65 1080 9.3
Fort Escort 1.4i PT 20300 1390 54 1110 8.6
Honda Civic Joker 1.4 19900 1396 66 1140 7.7
Volvo 850 2.5 39800 2435 106 1370 10.8
Ford Fiesta 1.2 Zetec 19740 1242 55 940 6.6
Lancia K 3.0 LS  50800  2958  150  1550  11.9
Mazda Hachtback V 36200 2497 122 1330 10.8
Opel Omega 2.5i V6 47700 2496 125 1670 11.3
Peugeot 806 2.0 36950 1998 89 1560 10.8
Nissan Primera 2.0 26950 1997 92 1240 9.2
Seat Alhambra 2.0 36400 1984 85 1635 11.6
```
Nous chargeons le second ensemble de données.

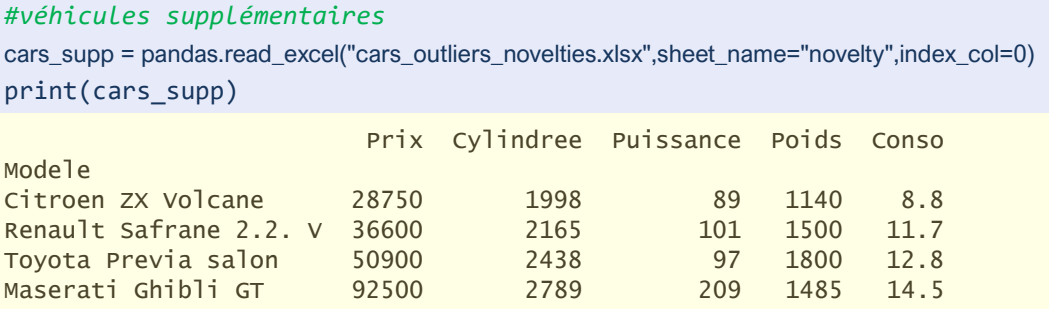

Bon, si on connait un petit peu les voitures, on perçoit tout de suite celle, racée, qui dénote des autres, loutres sur roues. Voyons si nous retrouvons la même chose par le calcul. Nous faisons appel à predict() sur ce nouvel ensemble de données pour identifier les ''nouveautés''.

```
#identifier leur positionnement
statut_supp = eev.predict(cars_supp)
print(statut_supp)
```
[ 1 1 1 -1]

A l'évidence, la Maserati, en dernière position dans le data frame, est celle qui dénote des véhicules de l'ensemble de référence. De manière très marquée si nous nous référons à decision\_function() dont le calcul repose sur la distance de Mahalanobis.

```
#decision function – en négatif les 'novelties'
df supp = eev.decision function(cars supp)
print(pandas.DataFrame({"Modele":cars_supp.index,"decision":df_supp}).sort_values(by='decision'))
                      Modele decision
```
3 Maserati Ghibli GT -1060.781404 2 Toyota Previa salon 112.431935 1 Renault Safrane 2.2. V 137.498026 0 Citroen ZX Volcane 144.171539

Positionnons ces individus parmi les véhicules de référence dans l'espace des paires de variables

pour appréhender différemment les résultats.

```
#afficher les véhicules parmi les non atypiques
tmp = cars.loc[statut == 1].append(cars supp)tmp['id'] = numpy.zeros(tmp.shape[0])
tmp.iloc[-4:-1,-1] = 1tmp.iloc[-1,-1] = 2#graphique
sns.pairplot(tmp,hue='id',palette={0:'silver',1:'green',2:'red'},diag_kind='hist')
```
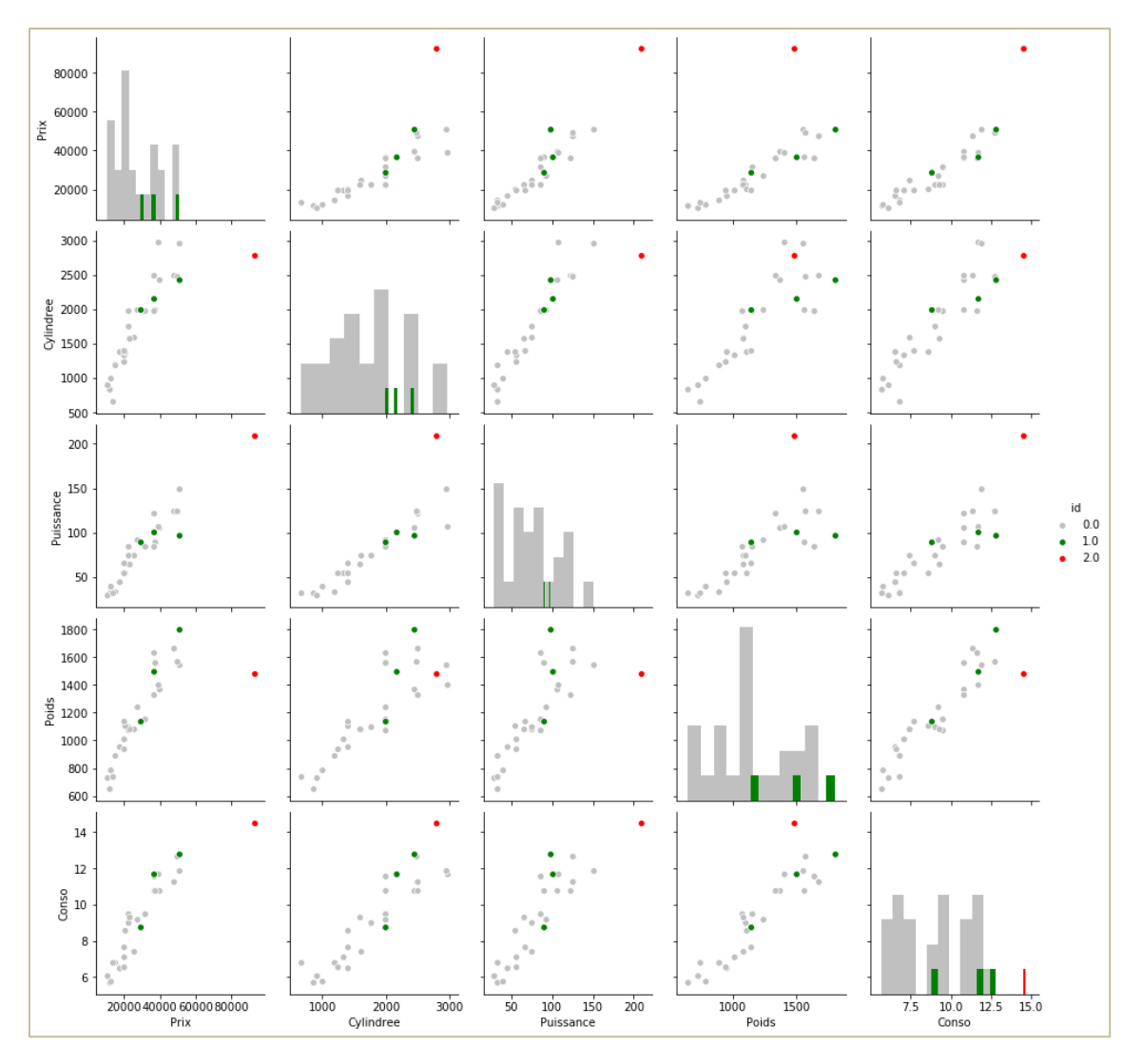

<span id="page-14-0"></span>**Figure 6 - Position des individus supp. par rapport à la référence (gris), 3 inliers (vert), 1 outlier (rouge)**

(Toyota Previa, Renault Safrane, Citroën ZX), en vert, s'inscrivent parfaitement parmi les points de l'ensemble de référence (en gris) ([Figure 6](#page-14-0)). La Maserati (en rouge) est à l'écart, elle occupe une place qui la rapprocherait plutôt de la Ferrari et la Mercedes, qui ont été écartées du ''modèle'' de référence rappelons-le.

# 4 Identification locale des observations atypiques

Dans cette section, notre démarche sera guidée par le support de cours rédigé récemment sur la méthode ''Local outlier factor'' (''[Détection des anomalies](http://tutoriels-data-mining.blogspot.com/2019/12/detection-des-anomalies-diapos.html)'', décembre 2019). On considère comme atypique un point dont la densité locale est plus faible que celle de ses voisins immédiats. Le nombre de voisins (n\_neighbors) à prendre en compte est un facteur de la classe de calcul [LocalOutlierFactor.](https://scikit-learn.org/stable/modules/generated/sklearn.neighbors.LocalOutlierFactor.html) Par rapport à l'approche précédente (basée sur la distance de Mahalanobis), elle ne repose pas sur une estimation d'un barycentre global, elle reste donc valable même si les données sont organisées en clusters de densités différentes.

#### **4.1 Préparation des données**

Il va être question de calculs de distances euclidiennes entre paires d'observations. Les variables étant exprimées dans des unités différentes, ils peuvent être faussés. Nous décidons de réduire les variables c.-à-d. de les diviser par les écarts-type, mais sans les centrer. Nous utilisons la classe [StandardScaler.](https://scikit-learn.org/stable/modules/generated/sklearn.preprocessing.StandardScaler.html) Nous vérifions que les résultats (les écarts-type par variable) sont conformes à ce qui est attendu.

```
#réduction des variables
from sklearn.preprocessing import StandardScaler
stds = StandardScaler(with_mean=False,with_std=True)
```

```
#variables transformées + vérification de l'écart-type après transformation
Zcars = stds.fit transform(cars)
print(numpy.std(Zcars,axis=0))
[1. 1. 1. 1. 1.]
```
## **4.2 Identification des observations atypiques**

Nous pouvons instancier la classe de calcul. Nous décidons de fixer le nombre de voisins à prendre en compte à (n\_neighbors = 3) (Attention : ce paramètre n'a rien à voir avec le nombre de points atypiques que l'on cherche à identifier ! qui ne fait pas partie des paramètres de l'algorithme). Nous l'appliquons sur la version transformée du premier ensemble de données. Nous affichons le diagnostic pour chaque observation.

```
#local outlier factor
```

```
from sklearn.neighbors import LocalOutlierFactor
loc = LocalOutlierFactor(n_neighbors=3)
```
*#calcul* loc.fit(Zcars)

*#degré d'anormalité des observations (NOF : negative outlier factor)* print(pandas.DataFrame({"Modele":cars.index,"NOF":loc.negative\_outlier\_factor\_}).sort\_values(by='NOF'))

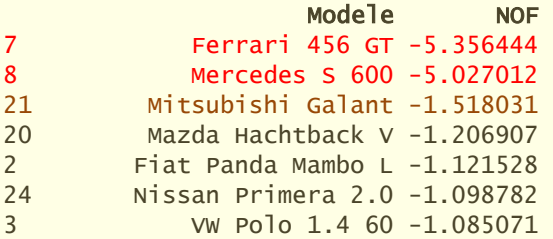

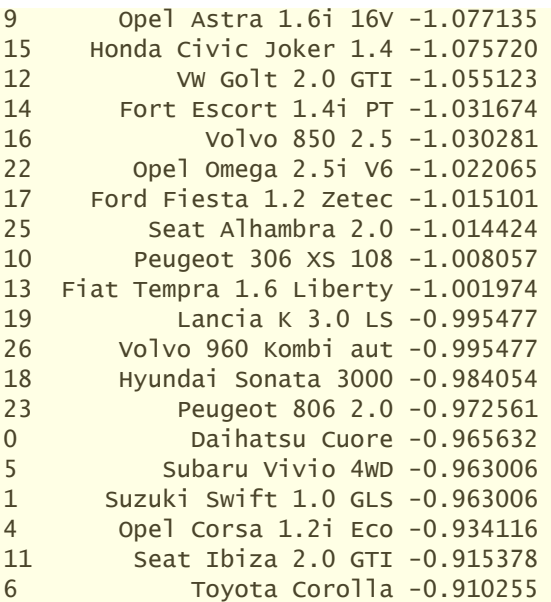

L'outil fournit le degré d'anormalité de chaque observation, que nous pouvons comparer à une valeur seuil (negative\_outlier\_factor\_ < offset\_ ==> outlier).

```
#valeur seuil
print(loc.offset_)
-1.5
```
La Ferrari et la Mercedes sont définitivement hors sujet. La Mitsibushi Galant, que l'on commence à bien connaître maintenant, est désignée ''outlier'', de très peu certes. Nous savons pourquoi.

#### **4.3 Identification des nouveautés**

Pour l'étiquetage des observations supplémentaires, la décision de conserver les points atypiques dans l'ensemble de référence se pose. En effet, un véhicule proche de la Ferrari ou de la Mercedes peut-il être vraiment considéré comme une ''nouveauté'' ? Ses congénères sont bien présents dans la base initiale. Il n'est pas vraiment ''surprenant'' à ce titre, même si ces véhicules sont hors normes. Le problème ne se posait pas pour la précédente méthode où les observations extrêmes étaient d'office exclus des calculs. Il est crucial ici car c'est la notion même de ''nouveauté'' qui est questionnable dans notre contexte. Pour ma part, sur cette exemple-ci, j'ai décidé de conserver la totalité de la base de référence.

Nous réduisons les observations supplémentaires avec les paramètres (écarts-type) calculés sur la base de référence.

*#transformation des observations supplémentaires* Zcars supp = stds.transform(cars supp) print(pandas.DataFrame(index=cars\_supp.index,data=Zcars\_supp,columns=cars\_supp.columns)) Tanagra Data Mining

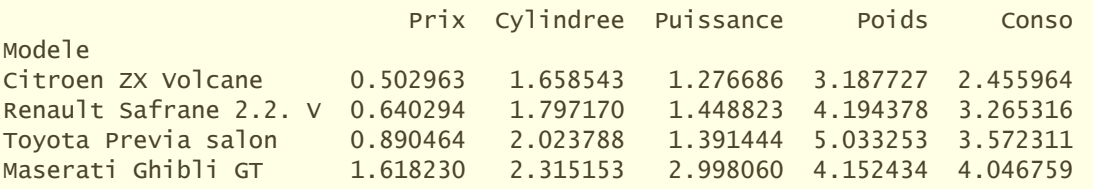

Et nous faisons appel à la fonction predict() pour identifier les observations singulières.

*#identification - patatras* loc.predict(Zcars\_supp)

AttributeError: predict is not available when novelty=False, use fit\_predict if you want to predict on training data. Use novelty=True if you want to use LOF for novelty detection and predict on new unseen data.

Patatras, l'opération n'est pas possible. L'outil n'est utilisable que dans un seul contexte, soit pour

la détection des ''outliers'' dans une base de données, soit pour la détection des ''novelties'' par rapport à une base de référence.

Nouvelle version de l'objet de calcul. Nous instancions donc un nouvel objet avec l'option (novelty

= True) pour se placer dans le second contexte. Nous lui passons la base de référence en faisant

appel à la fonction fit(). Puis nous identifions les nouveautés en faisant appel – de manière licite

cette fois-ci – à la fonction predict().

2 Toyota Previa salon 1 3 Maserati Ghibli GT -1

```
#instaciation avec le bon paramètre
loc bis = LocalOutlierFactor(n neighbors=3, novelty=True)
#apprentissage et identification
loc_bis.fit(Zcars)
#prédiction
loc atyp = loc bis.predict(Zcars supp)
print(pandas.DataFrame({"Modele":cars_supp.index,"Atypique":loc_atyp}))
                  Modele Atypique 
0 Citroen ZX Volcane 1
1 Renault Safrane 2.2. V 1
```
La Maserati Ghibli est vraiment singulière, y compris par rapport à la Ferrari et la Mercedes. Tiens

donc ! Un petit graphique pour bien situer tout cela [\(Figure 7\)](#page-18-0).

```
#afficher les véhicules parmi les références
tmp = pandas.DataFrame(data=Zcars,columns=cars.columns)
tmp = tmp.append(pandas.DataFrame(Zcars_supp,columns=cars.columns))
tmp['id'] = numpy.zeros(tmp.shape[0])
tmp.iloc[-4:-1,-1] = 1tmp.iloc[-1,-1] = 2
```
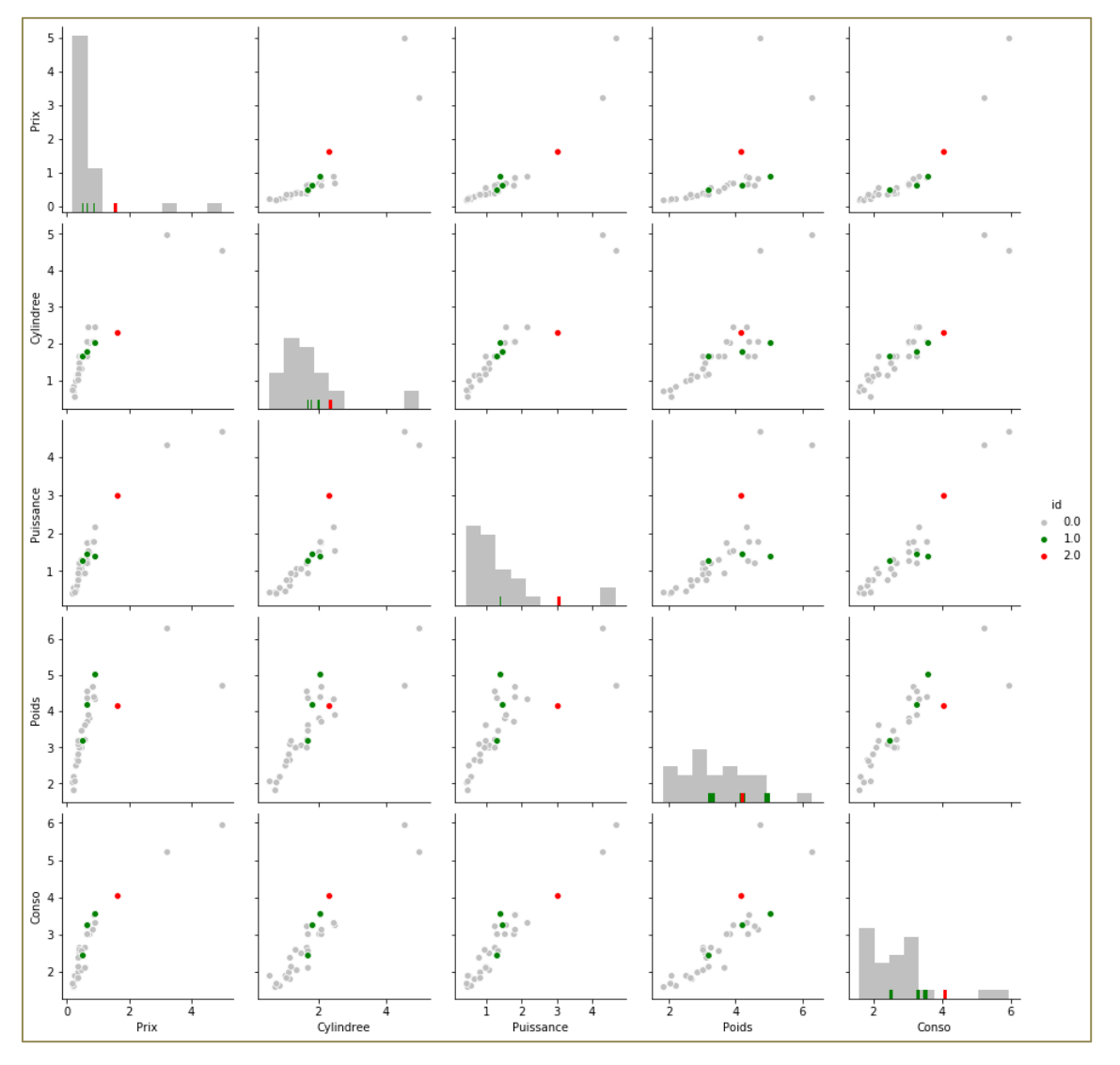

# *#graphique*

sns.pairplot(tmp,hue='id',palette={0:'silver',1:'green',2:'red'},diag\_kind='hist')

**Figure 7 - Local outlier factor - Position des observations supplémentaires**

<span id="page-18-0"></span>La Maserati (en rouge) est effectivement isolée [\(Figure 7\)](#page-18-0), à la fois des roturières et des aristocrates (un peu à mi-chemin entre les deux catégories en fait, surtout en termes de prix, de puissance et de consommation). Les Maserati ont toujours été un peu spéciales. La technique l'a bien identifiée.

# 5 Conclusion

La détection des anomalies prend de l'ampleur dans le contexte big data parce que la volumétrie empêche l'analyse au cas par cas des données. Il faut des techniques de machine learning pour

يشيط

nous alerter sur la singularité de certaines observations, nous permettant ainsi de porter notre attention sur les situations réellement particulières, relevant par exemple de comportements frauduleux ou encore de défectuosités d'un système.

Nous nous sommes intéressés à deux approches implémentées dans la librairie Scikit-Learn pour Python dans ce tutoriel. Nous avons travaillé sur une petite base pour comprendre la teneur des algorithmes, mais la démarche est généralisable au traitement des très grandes bases. Nous avons constaté que ces techniques sont simples d'utilisation et proposent des résultats que nous pouvons assez facilement appréhender.

# 6 Références

Scikit-Learn, ''Novelty and Outlier Detection'', [https://scikit-learn.org/stable/modules/outlier\\_detection.html](https://scikit-learn.org/stable/modules/outlier_detection.html)

Tutoriel Tanagra, ''[Détection des anomalies](http://tutoriels-data-mining.blogspot.com/2019/12/detection-des-anomalies-diapos.html)'', décembre 2019.